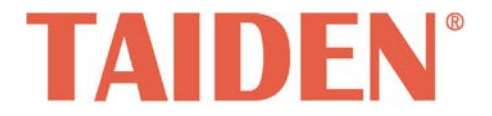

# *TMX Series Mixed Card Matrix Switchers*

Professional Matrix Switchers

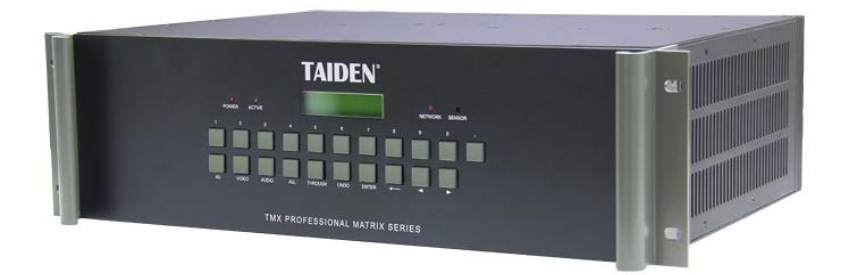

混合插卡矩阵 **Installation and Operation Manual**

安装及操作手册

**V 1.0**

# 重要的安全说明

重要的安全说明

- 1. 在安装和使用设备前请先仔细阅读本安全操作规程。
- 2. 请保存好您的安全操作指南便于以后作参考用。
- 3. 请遵守所有设备操作指南中的"警告"事项。
- 4. 须遵守各项操作指南中的规章原则。
- 5. 清洁设备:清洁设备之前,请先关闭设备电源,从插座 中拔出设备插头,将各连接的系统单元拆分出来,清洁 时请用干燥的软布擦拭。
- 6. 未经生产厂家同意,不要使用任何不匹配的附件配置, 这都有可能引起危险事故。
- 7. 勿将设备置于潮湿的地方,以免发生危险。
- 8. 设备不应遭受水滴或水溅,不应放置诸如花瓶一类装满 液体的物品。
- 9. 电源插头作为断接装置,应便于操作。
- 10. 设备应可靠连接到带保护接地的电网电源输出插座上。
- 11. 勿将设备放置在不稳固的台面上;在运输过程中避免设 备遭受强烈振动而引起损坏,建议在运输前选用合适的 包装或使用原包装。
- 12. 请勿阻塞设备上的通风开口,并保持室内的空气通畅, 便于设备的维护。
- 13. 供电电压:

AC 100 V-240 V 50 Hz/ 60 Hz

- 14. 接地插头:三针接地插头
- 15. 设备连接所需要的延长电缆线请绕道穿行,勿有重物挤 压,这样能有效维护系统的正常工作。
- 16. 每套系统中所连接的会议单元不得超过规定数量,否则 可能会导致整个系统中设备的异常工作。如有特殊要求, 请与 TAIDEN 客户服务中心取得联系。
- 17. 确保设备不被任意拆开机壳,也不允许任何硬质导体或 液态物质残留在机壳内。
- 18. 设备有需要维护时,不要自行拆卸,请及时与 TAIDEN 客户服务中心取得联系。
- 19. 所有 TAIDEN 产品将提供一定期限(详见保修卡)保修, 但人为损坏除外,例如:
	- A. 设备因人为作用被摔坏;
	- B. 因操作员操作不当而导致设备受损;
	- C. 自行拆卸后而导致部分设备零件受损或丢失。
- 20. 用指定连接电缆线连接设备。
- 21. 设备长期不予使用时,请关掉电源,最好拔掉电源插头。
- 22. 在您收到货品时,请将附置的《保修卡》填妥,并邮寄 到 TAIDEN 客户服务中心。

备注:

台电公司保留更改数据资料权,恕不事先通知。

要索取更详尽的有关资料,可与您所在地的台电售后服务中心联系。同时,我们也欢迎更多的用户向我们反馈您的意见,谢谢! **TAIDEN** 是台电公司的注册商标。

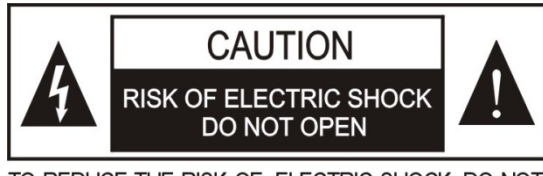

TO REDUCE THE RISK OF ELECTRIC SHOCK. DO NOT **EXPOSE THIS FOUIPMENT TO RAIN OR MOISTURE.** 

警告**:** 请勿使本设备淋雨或受潮, 以免发生起火 和触电的危险。

注意**:** 非拥有操作资格的服务人员,请勿打开机 壳,以免发生触电的危险,机壳内无用户可自行 维修的部件。

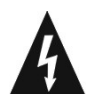

这个闪电标识,是提醒使用者设备内出现的未绝缘 的危险电压可能会导致人遭受电击。

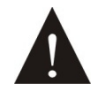

此等边三角形内的感叹号,是提醒用户要按照设备 附带的操作和维护说明进行操作和维护。

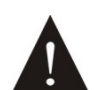

注意:必须只能由拥有操作资格的电工服务人员 进行设备安装。

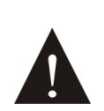

拔除电源:无论设备是否有电源开关,当电源线插 入电源插口后设备得到了供电;然而,只有开关按 钮打到"开"的位置时,设备才可以进行操作。电源线 是切断所有单元的主电线。

警告**:** 该设备应连接到带接地保护的电源插座 上。

注意**:** 不要使用酒精、氨、石油溶剂或腐蚀性清 洁剂等清洁设备。

# 目 录

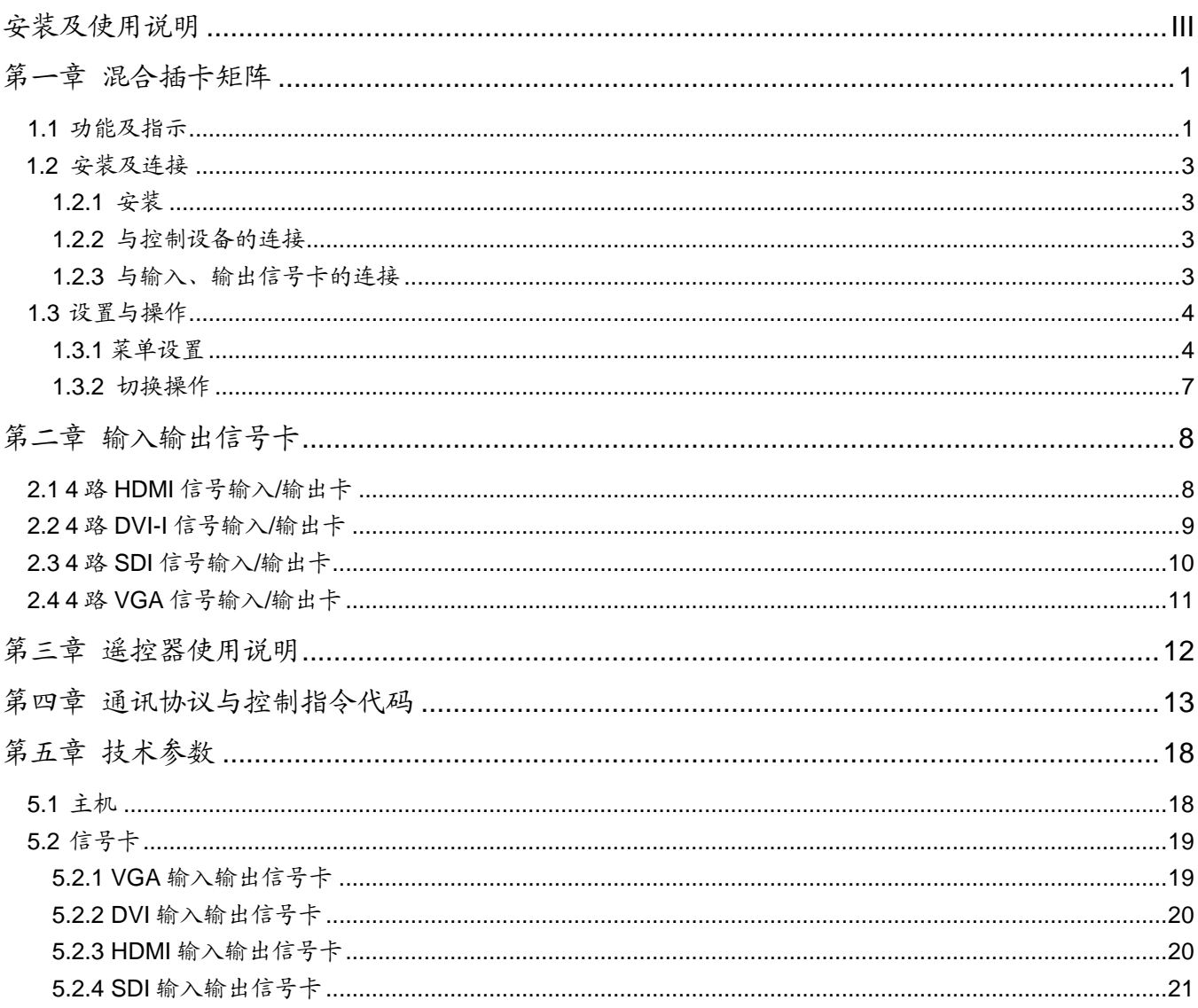

# <span id="page-3-0"></span>安装及使用说明

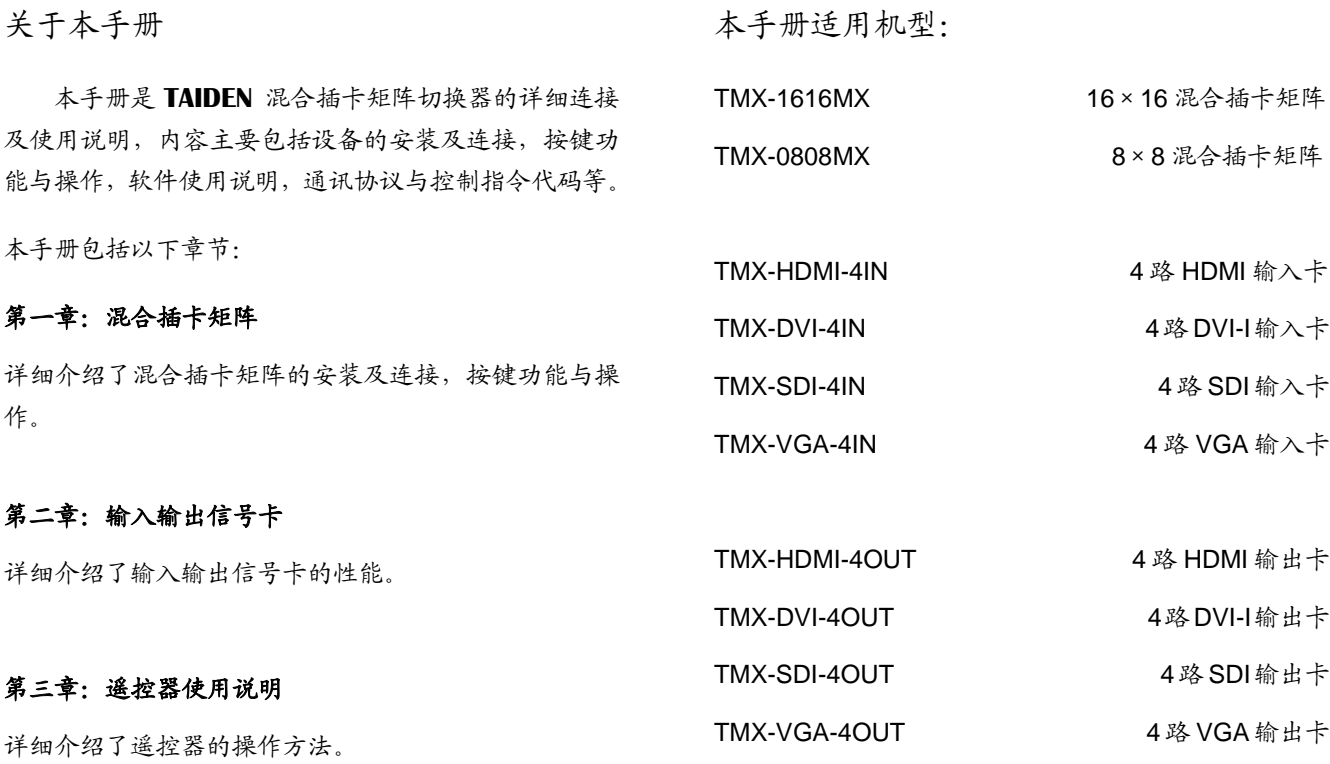

#### 第四章:通讯协议与控制指令代码

详细介绍指令类型、控制指令及其功能描述。

### 第五章:技术参数

混合插卡矩阵的技术参数。

## <span id="page-4-1"></span><span id="page-4-0"></span>**1.1** 功能及指示

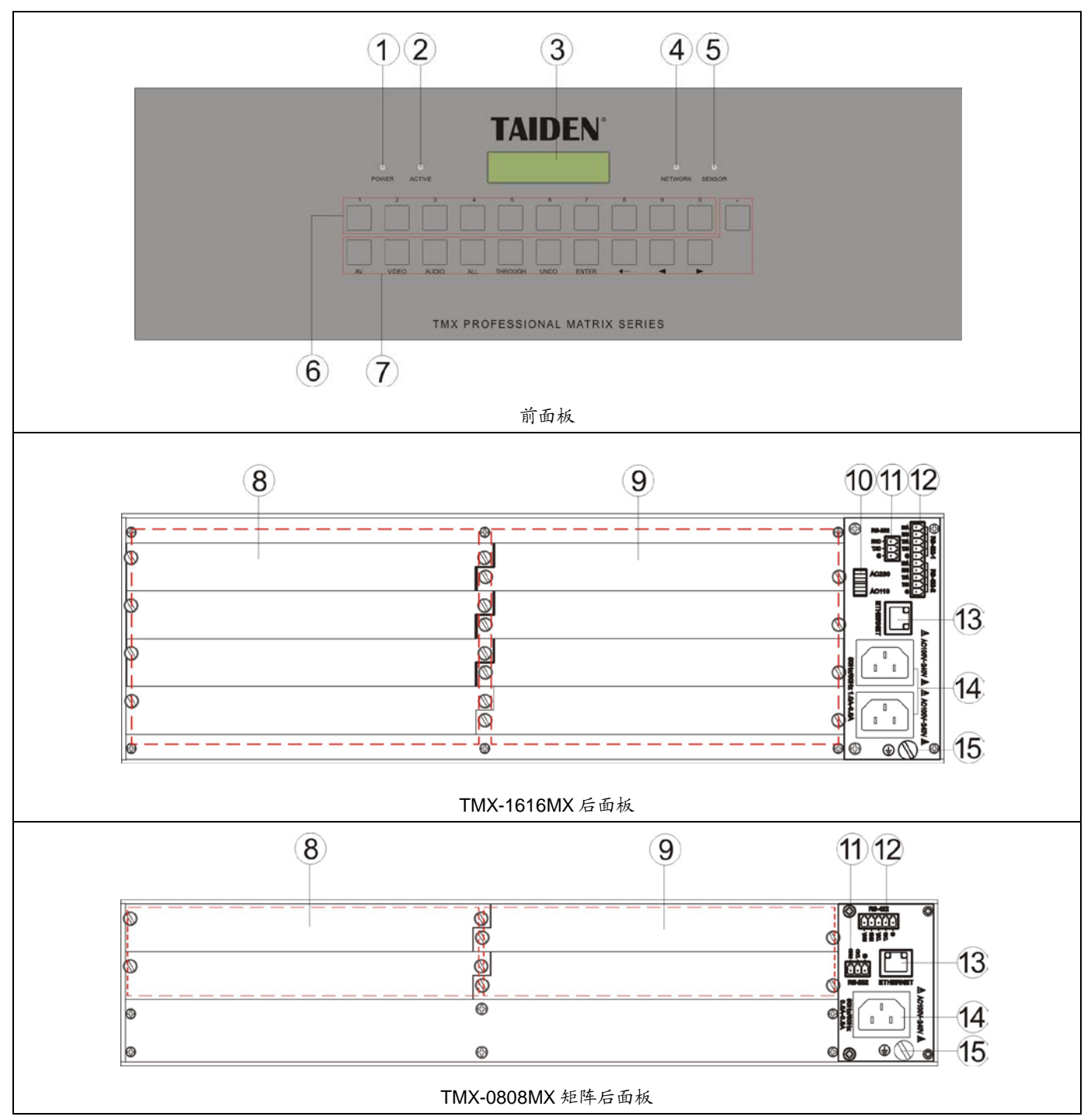

图 1.1 混合插卡矩阵示意图

#### 图 **1.1**:

- **1**、**"POWER"**(电源)指示灯
- **2**、**"ACTIVE"**指示灯
	- 当执行切换时,"ACTIVE"指示灯亮起。
- **3**、**LCD** 显示屏
- **4**、**"NETWORK"**指示灯
	- 当连接主机时,"NETWORK"指示灯闪烁。

### **5**、**IR**(遥控)接收窗

操作时遥控器发射端要对准该窗口。

**6**、数字按键

 0~9, 用于选定信号的输入和输出通道,0 表示 无信号,可用于关闭选定输出通道;

#### **7**、功能按键

- "AV"(音视频)键:音视频同步切换选择键;
- "VIDEO"(视频)键:单独切换视频;
- ◆ "AUDIO"(音频)键: (保留);
- "ALL"(全部)键:某路输入至所有输出选择键, 全直通、全关闭功能键;
- "THROUGH"(直通)键:用于将音视频输入 通道切换到相应的输出通道;
- "UNDO"(撤消)键:撤消键,恢复到最后一次 切换指令执行之前的状态;
- "ENTER"(命令执行或确认)键;
- "←"(退格)键:用于删除最后一次输入的数字 或命令;
- ◆ "◀"(左)方向键;
- ◆ "▶"(右)方向键;
- ","(间隔)键:当输出通道不是单通道时,用 于间隔输出通道。
- **8**、信号输入卡插卡区

#### **9**、信号输出卡插卡区

**10**、电源转换开关

#### **11**、**RS232** 接口

- 用于连接中控系统主机;
- 用于进行固件升级。

#### **12**、**RS422** 接口

- 用于连接球机。
- **13**、以太网接口
	- ◆ 与计算机使用 TCP/IP 协议, 通过以太网接口 连接,从而可以进行远程控制,或通过中央控 制系统使用无线触摸屏进行控制。
- **14**、电源端口
	- TMX-1616MX 矩阵为双电源端口,其中一路为 备份电源。
- **15**、接地点

### <span id="page-6-0"></span>**1.2** 安装及连接

#### <span id="page-6-1"></span>**1.2.1** 安装

混合插卡矩阵可根据自身高度安装在相应的标准机 柜上。

安装方法如下:随包装附有一对固定支架(1),先将 矩阵两侧的螺丝(2)拧松,然后将固定支架用这些螺丝拧 紧,放入机柜中,用螺丝将其固定便可。如图 1.2 所示。

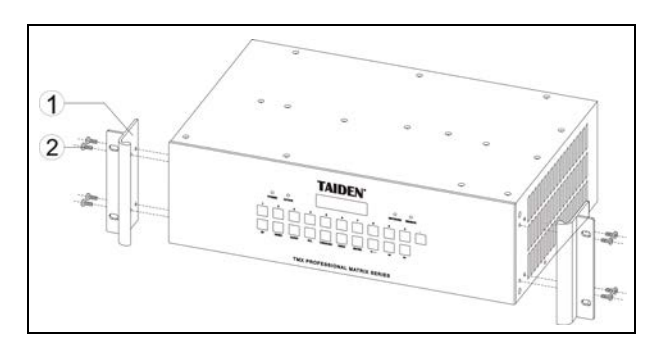

图 1.2 矩阵的安装

#### <span id="page-6-2"></span>**1.2.2** 与控制设备的连接

混合插卡矩阵提供 RS-232 通讯接口,可以使用中 控对矩阵进行控制。此接口还可用于软件升级。如图 1.3 所示。

#### <span id="page-6-3"></span>**1.2.3** 与输入、输出信号卡的连接

TAIDEN 混合插卡矩阵切换器系列产品是一款高性 能的音视频信号专业切换设备,兼容不同信号类型输入/ 输出信号卡,用于多个信号输入输出交叉切换,提供独 立的音视频信号输入、输出端子。可以与混合插卡矩阵 输入、输出系列卡板任意搭配,结合不同信号卡功能可 以解决综合视听的问题。可插入搭配的信号卡包括: HDMI、DVI、VGA、SDI 等。

本系列产品主要应用于广播电视工程、多媒体会议 厅、大屏幕显示工程、电视教学、指挥控制中心等场合。 本系列产品带有断电现场保护功能,并具备 RS232 通讯 接口,可以方便与个人电脑、遥控系统或各种远端控制 设备配合使用。

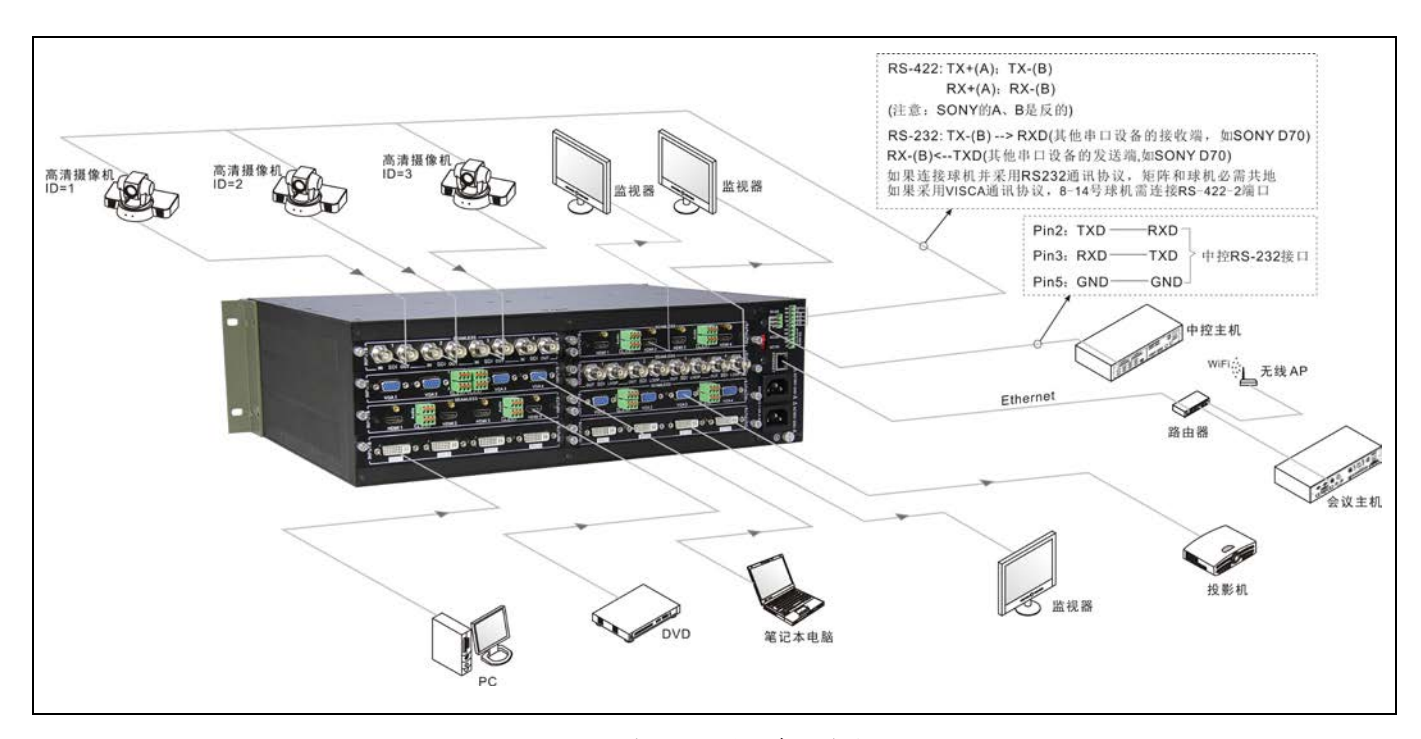

图 1.3 与输入输出设备的连接

## <span id="page-7-0"></span>**1.3** 设置与操作

### <span id="page-7-1"></span>**1.3.1** 菜单设置

主界面:

TMX-0808MX V1.00.00.04

在此界面下,按前面板按键"ENTER"进入设置菜单, 包含以下菜单项:

- 1、Setting: 设置。
- **2**、**Status**:状态。
- **3**、**Net Setting**:网络设置。

本节将详细介绍各个设置菜单的设置方法。

#### **1.3.1.1 Setting (**设置**)**

#### **1**、**Ring**

本机蜂鸣器铃声开关。ON:打开;OFF:关闭。

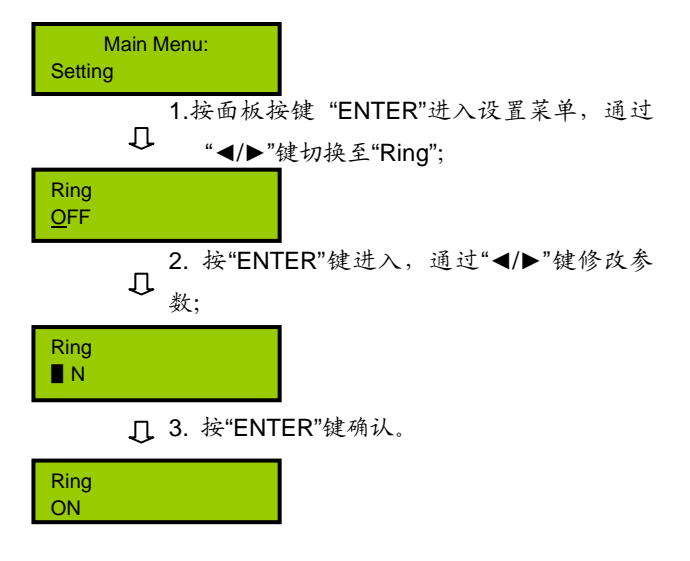

#### **2**、**Video Track**

选择视频跟踪功能打开或关闭。ON:打开;OFF: 关闭。

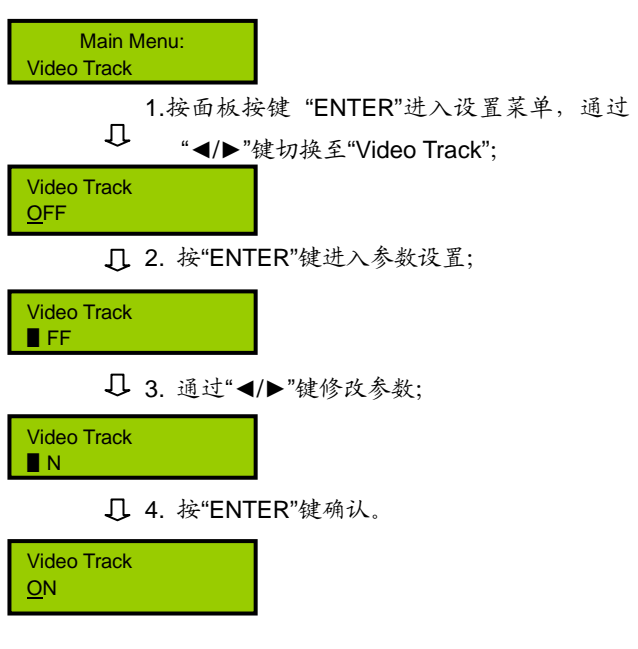

#### **3**、**Video Track Type**

Video Track 为"ON"时, 选择球机协议。可以选 择 的 球机类型协议 包 括 HCS-3316RS232/ HCS-3316RS485/ SONY HD1/ PELCO D/ PELCO P1/ PELCO P2/ SONY D70/ SONY D100/ SONY BRC-Z330/ SONY BRC300/ SONY BRC700 等。可以 根据实际工程中连接的设备作出选择。

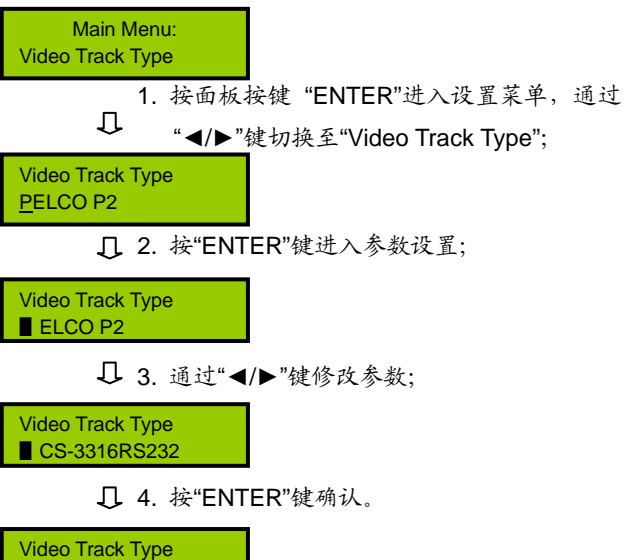

HCS-3316RS232

TMX-1616MX系列连接球机的最大数量及相应预置

位数量如下表(单位:个):

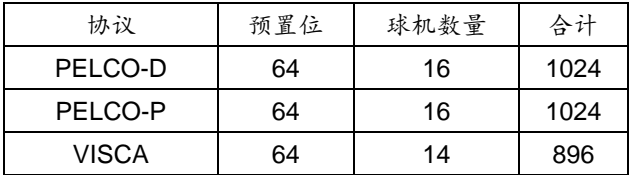

TMX-0808MX系列连接球机的最大数量及相应预置 位数量如下表(单位:个):

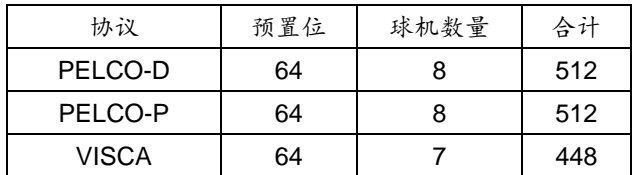

#### **4**、**Video Track Delay**

设置视频跟踪延时时间,可调范围为:0 到 8 秒, 步长:0.5 秒。

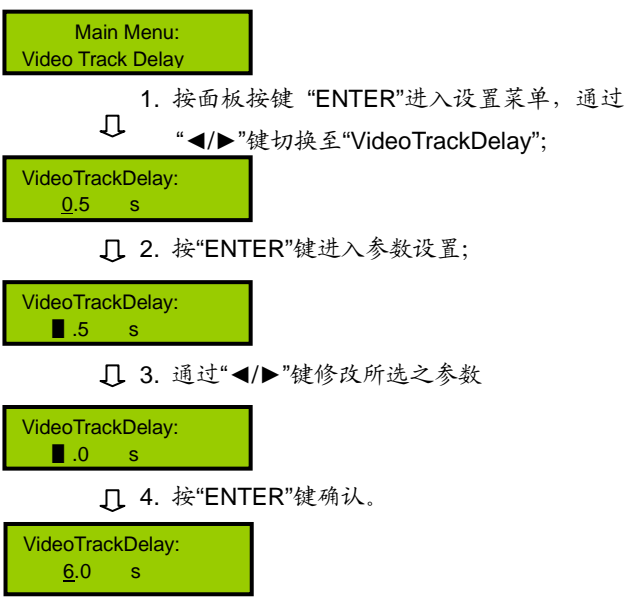

#### **1.3.1.2 Status (**状态**)**

通道状态查询,用于查询某路输出与输入的对应关 系。 Main Menu: **Status** 1. 按"ENTER"键进入菜单,并通过"◄/►"键切  $\mathbb{L}$ 换至"Status"; Video: 3→: 1 2. 按"ENTER"键进入输入输出对应状态,并通 过"◄/►"键查询下一个对应状态。 Video: 5 →: 2

#### **1.3.1.3 Net Setting (**网络设置**)**

网络设置,可设置 IP 地址,子网掩码、网关及主机 IP。 示例: 设置 IP 地址为 192.168.2.219

Main Menu: Net Setting 1. 按"ENTER"键进入菜单,并通过"◄/►"键切 Л 换至"Net Setting"; Net Setting 1. IP Address **2. 按"ENTER"键进入设置菜单,并通过"◀/▶"** 键选择"IP Address"; IP Address 192.168. 2.200 3. 通过"◄/►"键选择参数段,按"ENTER"键进 入参数设置; IP Address 192.168. 2.20▋ ■ 4. 通过"■/▶"键修改参数, 按"MENU"键确认; IP Address 192.168. 2.219 注意:

 子网掩码、网关及主机 IP 的设置方式同 IP 地址; 主机 IP 应设置与系统会议主机的 IP 地址一致。

### <span id="page-10-0"></span>**1.3.2** 切换操作

#### 注意:

- 本节中所提及各按键功能请查看 1.1 节,其中"V" 代表"Video"。
- "输入通道"、"输出通道"仅有小于矩阵型号之 数字才能输入。

#### **1**、**VIDEO**

视频单独切换选择键,表示单独将某一通道的视频 信号切换到指定的输出通道。

#### 示例:将第 7 路视频输入信号切换到所有输出通道

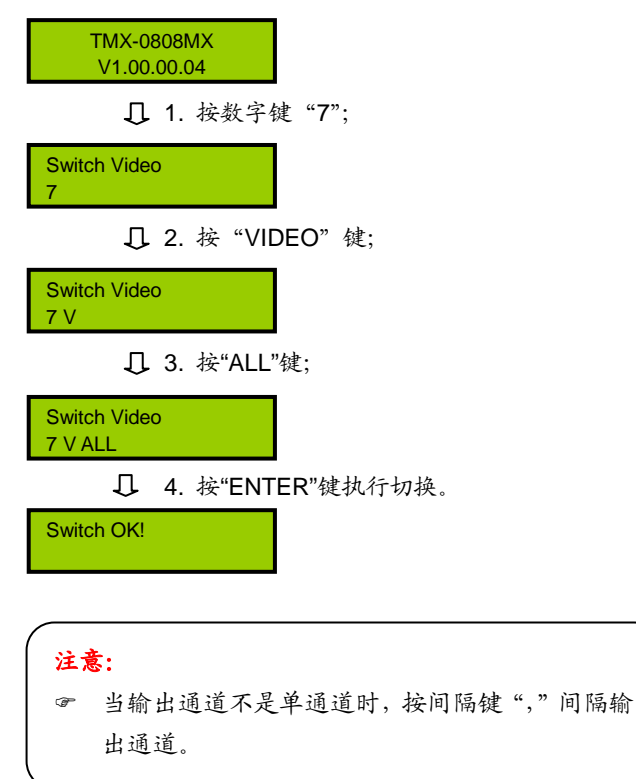

#### **2**、**THROUGH**

直通键,用于将视频输入通道切换到相应的输出通 道。

示例 **1**:将第 2 路输入通道信号切换到第 2 路输出通道

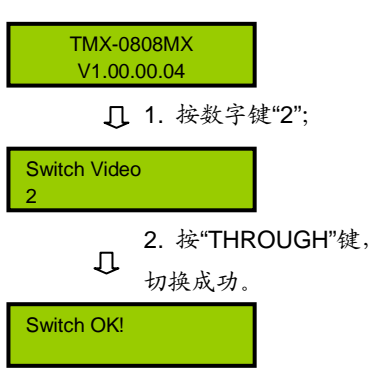

示例 **2**:将所有视频输入通道切换到与其相应的输出通 道, 即 1→1, 2→2, 3→3, 4→4...

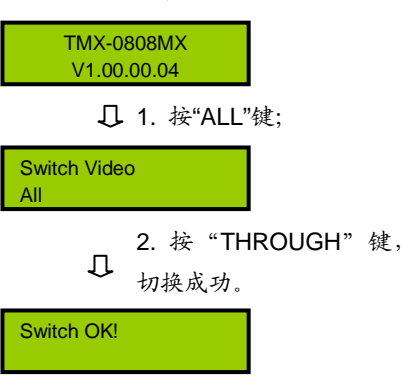

#### **3**、**UNDO**

撤消键,恢复到最后一次切换指令执行之前的状态。

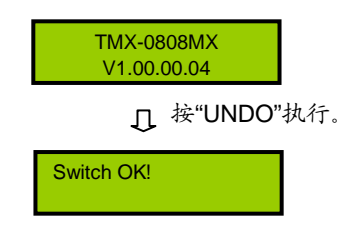

## 第二章 输入输出信号卡

<span id="page-11-0"></span>矩阵主机的空卡槽可插入多种信号格式的信号卡, 包括 HDMI、DVI、VGA、SDI 等。卡板不支持热插拔, 信号端口支持热拔插。以下将对每一种信号卡进行介绍:

### <span id="page-11-1"></span>**2.1 4** 路 **HDMI** 信号输入**/**输出卡

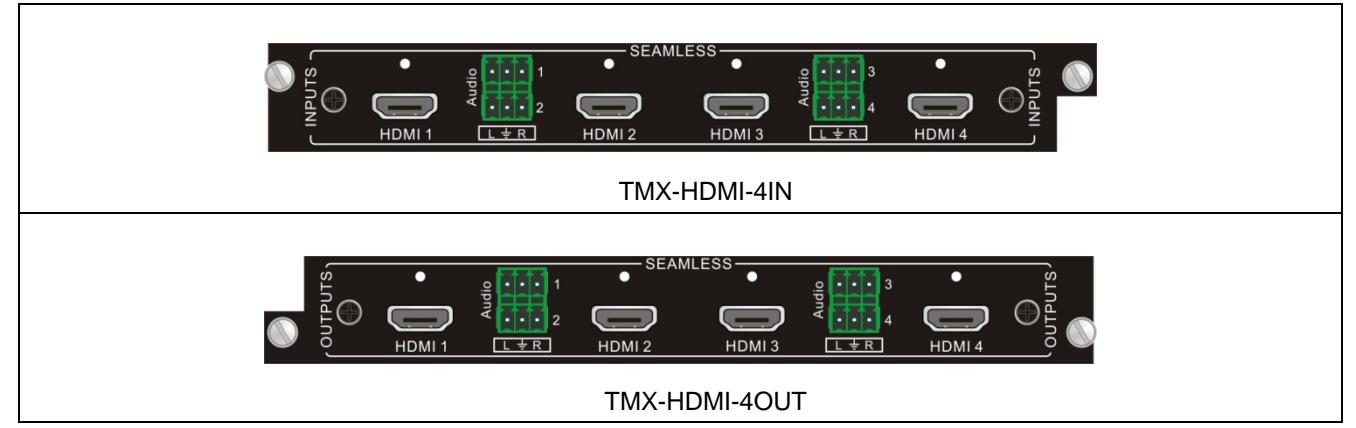

图 2.1 4 路 HDMI 信号输入/输出卡

- 无缝输入/输出信号卡;
- 支持 HDMI1.3 和 HDCP1.4 标准, 兼容 DVI 信号;
- 最高分辨率支持 1080P@60Hz;
- 输出信号卡的每路输出分辨率可调: 1280x720p@60Hz、1280x720p@50Hz、1280x720p@30Hz、 1280x720p@25Hz、1920x1080i@60Hz、1920x1080i@50Hz、1920x1080p@60Hz、1920x1080p@50Hz、 1920x1080p@30Hz、1920x1080p@25Hz、1920x1200p@60Hz;
- 指令选择输入音频为 HDMI 内嵌音频/外接模拟音频, 默认为 HDMI 内嵌音频 (详[见第四章\)](#page-15-1);
- 可通过指令设置输出模拟音频开/关,默认为开(详[见第四章\)](#page-15-1);
- 输出卡与其他输入信号卡进行无缝切换时,切换通道连接的输入信号源分辨率需保持一致。

### <span id="page-12-0"></span>**2.2 4** 路 **DVI-I** 信号输入**/**输出卡

![](_page_12_Picture_1.jpeg)

图 2.2 4 路 DVI-I 信号输入/输出卡

- 无缝输入/输出信号卡(只支持高清视频信号);
- 兼容 HDMI1.3 和 HDCP1.4 标准;
- 输入输出端口均支持 DVI、HDMI、VGA、YPbPr 和 C-VIDEO 格式信号;
- 输入自动识别信号格式,无需手动设置;
- 输出信号格式可通过串口指令设置(详[见第四章](#page-15-1));
- 输出信号卡的每路输出分辨率可通过指令调节: 1280x720p@60Hz、1280x720p@50Hz、1280x720p@30Hz、 1280x720p@25Hz、1920x1080i@60Hz、1920x1080i@50Hz、1920x1080p@60Hz、1920x1080p@50Hz、 1920x1080p@30Hz、1920x1080p@25Hz、800x600p@60Hz、800x600p@75Hz、1024x768p@60Hz、 1024x768p@75Hz、1280x1024p@60Hz、1280x1024p@75Hz、1360x768p@60Hz、1400x1050p@60Hz、 1600x1200p@60Hz、1440x900p@60Hz、1440x900p@75Hz、1920x1200p@60Hz;
- 拥有嵌入式的 EDID 管理技术(为 HDMI、DVI 信号时),支持 DDC 控制;
- 输出卡与其他无缝输入信号卡进行切换时,切换通道连接的输入信号源分辨率需保持一致;
- 当输出卡设置为 CVBS 信号格式输出时,可设置为 PAL 或 NTSC 制式, 默认为 PAL 制式。

#### 说明:

信号格式为 *VGA*、*YPbPr* 和 *C-VIDEO* 时,可配合如下转接头(线)使用:

![](_page_12_Picture_14.jpeg)

*DVI 转 YPbPr/C-VIDEO* DVI 转 VGA

![](_page_12_Figure_16.jpeg)

<span id="page-13-0"></span>![](_page_13_Picture_1.jpeg)

图 2.3 4 路 SDI 信号输入/输出卡

- 无缝输入/输出信号卡;
- **输入信号卡: 每路输入带有一路 SDI 环出;**
- **输出信号卡: 每路输出带有一路 SDI 环出;**
- 信号格式支持 SDI、HD-SDI、3G-SDI;
- 输入信号卡具有倍线功能, 默认将低输入分辨率倍线成 1080P 输出;
- SDI 输出使用同轴线缆传输可支持 70 米-100 米 (1080P 信号) 传输距离;
- 输出信号卡的输出分辨率可调,支持 1280x720p@60Hz、1280x720p@ 50Hz、1920x1080i @60Hz、 1920x1080i@50Hz、1920x1080p@60Hz、1920x1080p@50Hz、1920x1080p@30Hz。

<span id="page-14-0"></span>![](_page_14_Picture_1.jpeg)

图 2.4 4 路 VGA 信号输入/输出卡

- 无缝输入/输出信号卡;
- 输入信号可倍线变成分辨率为 1080p 或者 1920x1200 输出;
- 信号类型支持手动更改:VGA(RGBHV)、YPbPr、S-VIDEO、C-VIDEO;
- 输入卡外接4路立体声音频输入,通过指令设置音频开/关,默认为开;
- 输出信号卡的每路输出分辨率可通过指令调节: 1280x720p@60Hz、1280x720p@50Hz、1280x720p@30Hz、 1920x1080p@60Hz、1920x1080p@50Hz、1920x1080p@30Hz、800x600p@60Hz、800x600p@75Hz、 1024x768p@60Hz、1024x768p@75Hz、1280x1024p@60Hz、1280x1024p@75Hz、1360x768p@60Hz、 1400x1050p@60Hz、1600x1200p@60Hz、1440x900p@60Hz、1440x900p@75Hz;
- 输出卡支持外嵌音频,且音视频同步,即无视频的同时,外嵌音频也无法传输;
- 输出卡可与其他无缝输入信号卡搭配使用实现无缝切换效果;
- 输出卡与其他无缝输入信号卡进行切换时,切换通道连接的输入信号源分辨率需保持一致;

#### 说明:

信号格式为 *YPbPr*、*C-VIDEO* 格式,可通过配备的转接线连接信号源与显示端,其连接方式如下:

信号格式为 *YPbPr* 时,端口连接如下图所示:

![](_page_14_Figure_14.jpeg)

信号格式为 C-VIDEO 时, 端口连接如下图所示:

![](_page_14_Figure_16.jpeg)

## 第三章 遥控器使用说明

<span id="page-15-0"></span>![](_page_15_Picture_1.jpeg)

可使用遥控器对设备进行远距离操作,遥控器各按键的功能与矩阵 前面板相同(各按键功能的详细说明请查看各机型前面板功能及指示)。 遥控器切换操作方法请参考各机型前面板切换操作。

遥控器还具有场景保存、场景调用及 Demo(演示)功能,使用方 法如下:

场景保存:

点击"SAVE"按钮,再按数字键选择场景,按"ENTER"按钮进 行保存。

场景调用:

点击"RECALL"按钮,再按数字键选择场景,按"ENTER"按钮 调用该场景。

**●** Demo (演示)功能:

按"DEMO"按钮进入演示模式,每个输入输出通道将会依次切换, 每条切换的时间间隔为 2 秒。

<span id="page-15-1"></span>对于前面板需长按才有效的按键,红外遥控器未做处理,即无法操 作。

## 第四章 通讯协议与控制指令代码

<span id="page-16-0"></span>本指令系统用于中控或用户自编程等专用软件对

**TAIDEN** 专业矩阵进行控制和操作。

通讯协议:波特率:115200;数据位:8;停止位:

1;校验位:无。

UDP 端口:1600。

![](_page_16_Picture_359.jpeg)

![](_page_17_Picture_459.jpeg)

![](_page_18_Picture_479.jpeg)

![](_page_19_Picture_429.jpeg)

### 注意:

- ☞ [x1]、[x2]、[x3]、[x4]为输入或输出通道数,有效范围 1~16 (按所控矩阵输入输出通道数而定), 如超出范围, 则 当是命令输入错误处理,矩阵不做处理。
- 以上指令中"["和"]"为非发送字符。
- 每条指令的结尾符不能漏,比如"." 、";" 等,而且一定要在英文输入法下的标点。

#### 部分指令举例说明:

■ 把某路输入切换到所有输出通道指令: [x1]All.

例:要把第 3 路输入切换到所有输出通道,指令为 "3All."。

■ 所有输入通道切换到对应的输出通道指令: All#.

例:TMX-0808MX 的矩阵,运行这条指令后,状态

为:1->1,2->2,3->3,4->4,……8->8。

- 关闭所有输出通道指令:**All\$.**
- 输入输出对应切换指令: [x]#.

例:要将第 5 路输入通道切换到第 5 路输出通道, 则指令为"5#."。

### 关闭某路输出指令:**[x]\$.**

例: 要关闭第5路输出, 则指令为"5\$."。

#### ■ 视频切换指令: [x1] V[x2].

例: 要将第3路视频输入切换到第5路输出, 则只 需执行指令"3V5.";要将第 3 路视频切换到 8、9、12 路 输出,则指令为"3V8,9,12."。

#### ■ 音视频同步切换指令: [x1] B[x2].

例:要将第 1 路音视频输入切换到到 2、3、5 路输 出,则指令为"1B2,3,5."。

#### ■ 保存当前状态指令: Save[X].

例:当要把当前的切换状态保存到第 7 储存单元时, 则指令为"Save7."。

#### ■ 调用某一储存单元指令: Recall[X].

例:要把第 5 组储存单元的输入输出的切换状态调 用为当前状态时,执行指令"Recall5."。

## 第五章 技术参数

## <span id="page-21-1"></span><span id="page-21-0"></span>**5.1** 主机

![](_page_21_Picture_182.jpeg)

## <span id="page-22-1"></span><span id="page-22-0"></span>**5.2.1 VGA** 输入输出信号卡

![](_page_22_Picture_197.jpeg)

## <span id="page-23-0"></span>**5.2.2 DVI** 输入输出信号卡

![](_page_23_Picture_304.jpeg)

## <span id="page-23-1"></span>**5.2.3 HDMI** 输入输出信号卡

![](_page_23_Picture_305.jpeg)

## <span id="page-24-0"></span>**5.2.4 SDI** 输入输出信号卡

![](_page_24_Picture_105.jpeg)

深圳市台电实业有限公司 中国 深圳市华侨城侨香路 6060 号香年广场 B 栋六楼 邮编: 518053 网址:www.taiden.cn

TAIDEN INDUSTRIAL CO.,LTD. Copyright by TAIDEN **Last Revision: 01/201 8**